## $\Diamond$  (p)  $\mathbf{S}$   $\mathbf{\Psi} \cap \mathbf{F}$

Część 2

## Kwalifikacja E.14 Tworzenie baz danych i administrowanie bazami

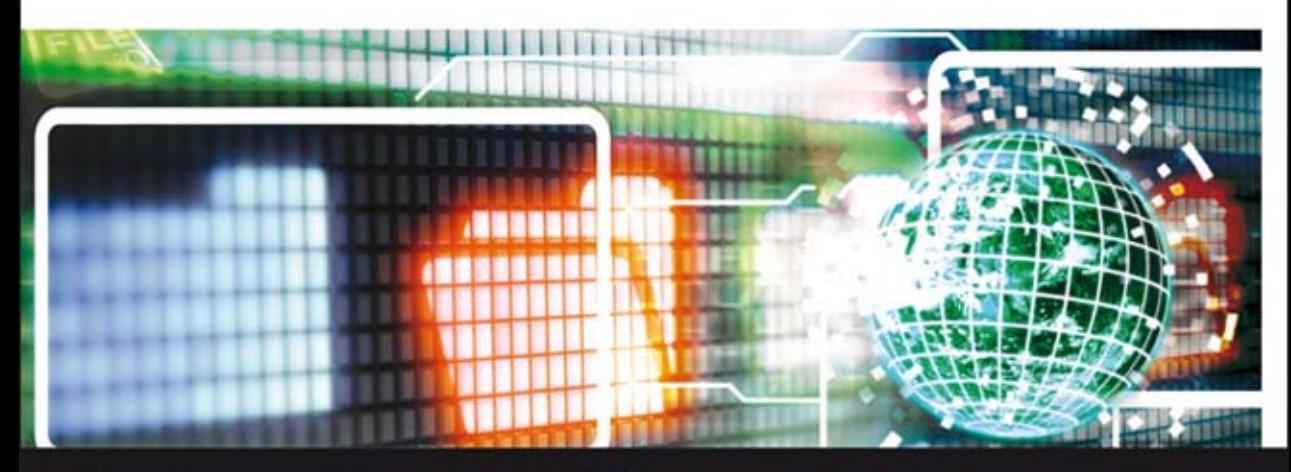

Podręcznik do nauki zawodu technik informatyk

Jolanta Pokorska

POOSTAVINDO NOWEL

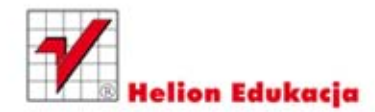

Podręcznik dopuszczony do użytku szkolnego przez ministra właściwego do spraw oświaty i wychowania i wpisany do wykazu podręczników przeznaczonych do kształcenia w zawodzie technik informatyk, na podstawie opinii rzeczoznawców: mgr Marii Dziurzyńskiej-Ścibior, mgr Elżbiety Leszczyńskiej, dr. inż. Stanisława Szabłowskiego.

Nazwa kwalifikacji: Kwalifikacja E-14. Część 2. Tworzenie baz danych i administrowanie bazami. Typ szkoły: technikum, szkoła policealna, kurs kwalifikacyjny. Rok dopuszczenia 2013.

#### **Numer ewidencyjny w wykazie: 50/2013**

Wszelkie prawa zastrzeżone. Nieautoryzowane rozpowszechnianie całości lub fragmentu niniejszej publikacji w jakiejkolwiek postaci jest zabronione. Wykonywanie kopii metodą kserograficzną, fotograficzną, a także kopiowanie książki na nośniku filmowym, magnetycznym lub innym powoduje naruszenie praw autorskich niniejszej publikacji.

Wszystkie znaki występujące w tekście są zastrzeżonymi znakami firmowymi bądź towarowymi ich właścicieli.

Autor oraz Wydawnictwo HELION dołożyli wszelkich starań, by zawarte w tej książce informacje były kompletne i rzetelne. Nie biorą jednak żadnej odpowiedzialności ani za ich wykorzystanie, ani za związane z tym ewentualne naruszenie praw patentowych lub autorskich. Autor oraz Wydawnictwo HELION nie ponoszą również żadnej odpowiedzialności za ewentualne szkody wynikłe z wykorzystania informacji zawartych w książce.

Redaktorzy prowadzący: Marcin Borecki Projekt okładki: Maciej Pasek

Fotografia na okładce została wykorzystana za zgodą Shutterstock.

Wydawnictwo HELION ul. Kościuszki 1c, 44-100 GLIWICE tel. 32 231 22 19, 32 230 98 63 e-mail: *helion@helion.pl*  WWW: *http://helion.pl* (księgarnia internetowa, katalog książek)

Drogi Czytelniku! Jeżeli chcesz ocenić tę książkę, zajrzyj pod adres *http://helion.pl/user/opinie?e14te2* Możesz tam wpisać swoje uwagi, spostrzeżenia, recenzję.

ISBN: 978-83-246-6510-5

Copyright © Helion 2014

Printed in Poland.

- [Kup książkę](http://helion.pl/rf/e14te2)
- 
- Oceń książkę • Oceń książkę
- [Księgarnia internetowa](http://ebookpoint.pl/r/4CAKF)<br>• Lubię to! » Nasza społeczność
- Lubię to! » Nasza społeczność

# Spis treści

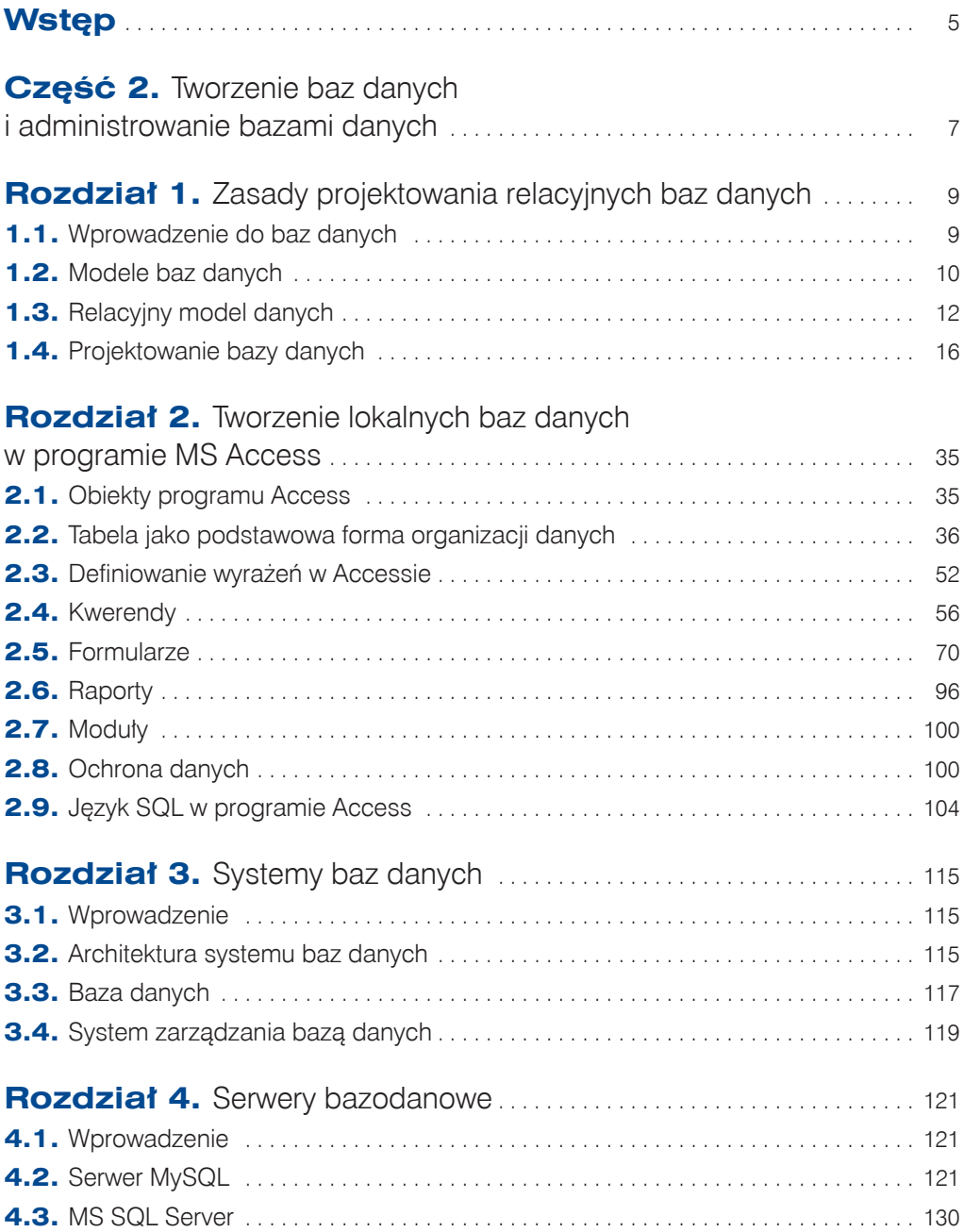

3

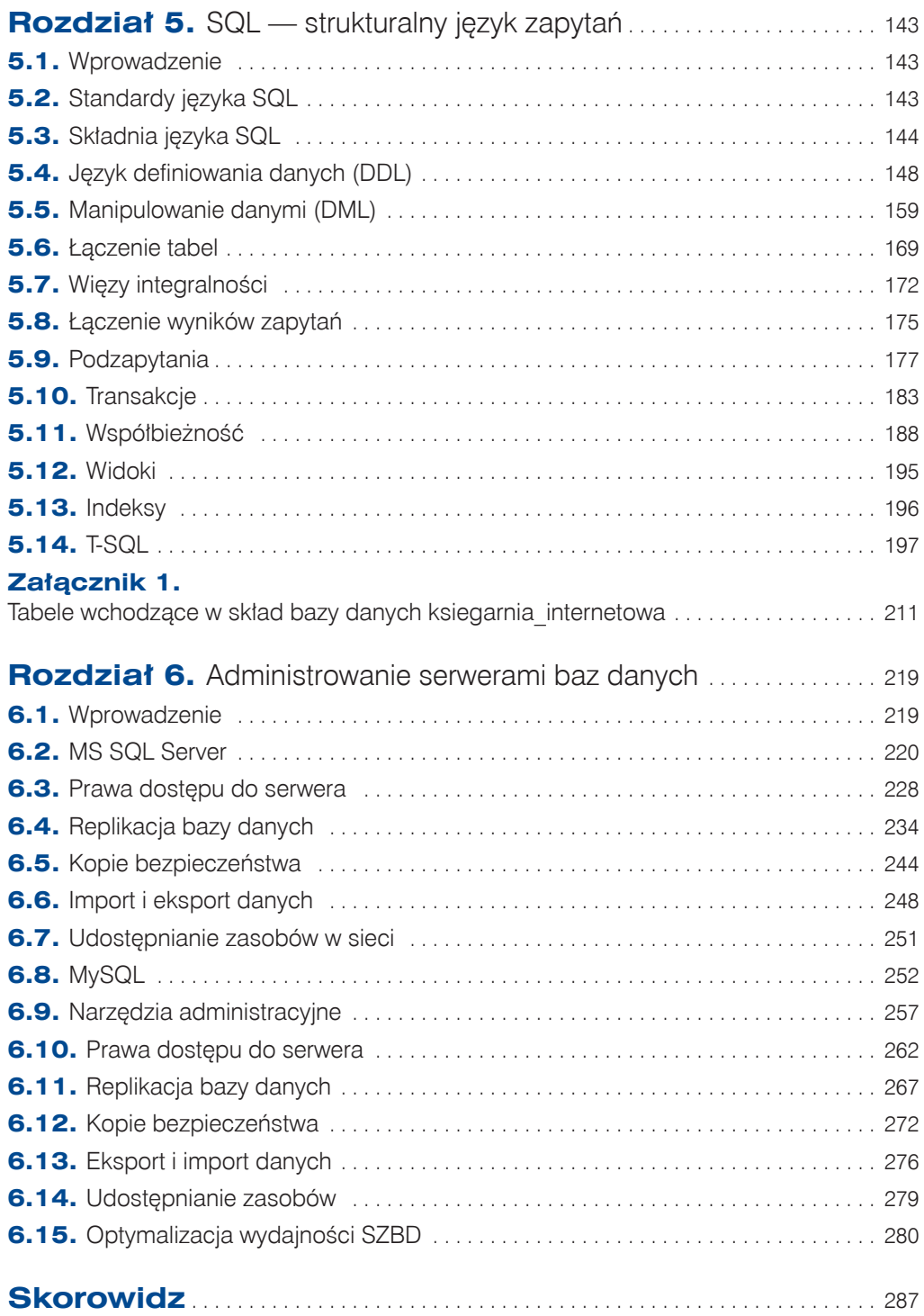

 $\frac{4}{\circ}$ 

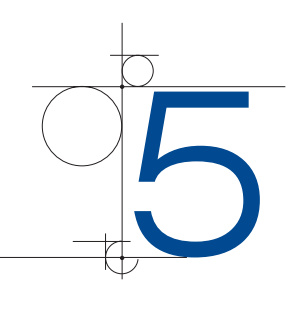

# strukturalny język zapytań

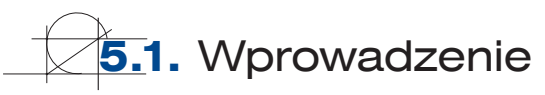

Język SQL (ang. *Structured Query Language*) jest to uniwersalny język zapytań stosowany w systemach relacyjnych baz danych do komunikowania się z bazą. Jest on również podstawowym językiem programowania baz danych, pozwalającym na tworzenie i modyfikowanie obiektów bazy danych (na przykład tabel).

Język SQL jest językiem **deklaratywnym**. W językach deklaratywnych definiuje się wa‑ runki, jakie musi spełniać końcowy wynik, natomiast nie definiuje się sposobu, w jaki ten wynik zostanie osiągnięty. W instrukcjach języka SQL nie znajdziemy informacji, w jaki sposób serwer bazodanowy powinien uzyskać wymagany wynik. Sposób wykonania instrukcji zależy od serwera baz danych i to zadaniem serwera jest znalezienie najlepszego sposobu osiągnięcia spodziewanego wyniku.

## **5.2.** Standardy języka SQL

Każdy z dostępnych na rynku systemów bazodanowych zawiera specyficzne, niedostępne w innych systemach elementy. W różnych systemach mogą być stosowane różne wersje języka SQL. W celu ujednolicenia wersji języka SQL Amerykański Narodowy Instytut Standardów (ang. *American National Standards Institute* — ANSI) oraz Międzynarodowa Organizacja Normalizacyjna (ang. *International Organization for Standardization*— ISO) opracowują i publikują standardy języka SQL. W roku 1999 został przyjęty standard ANSI SQL99 (SQL3) i obecnie większość producentów systemów bazodanowych tworzy systemy zgodne z tym standardem.

Standard SQL99 nie definiuje wielu rozszerzeń języka SQL, dlatego w roku 2003 został opublikowany czwarty standard języka SQL, który jest rozszerzeniem SQL3. Zawiera on następujące rozszerzenia:

obsługa nowych typów danych,

$$
143\bigcirc
$$

- q rozszerzenia w sposobie wywoływania procedur,
- $\bullet$  poszerzona instrukcja CREATE TABLE,
- funkcje rankingu,
- retrospektywne sprawdzanie więzów integralności.

Mimo zdefiniowanych standardów systemy zarządzania bazą danych nadal dodają własne rozszerzenia, ponieważ użytkownicy oczekują od tych systemów funkcji nieujętych w standardzie języka. Można jednak przyjąć, że wszystkie typowe operacje są wykonywane tak samo, niezależnie od używanego systemu zarządzania bazą danych.

## Dialekty języka SQL

Najbardziej znane dialekty języka SQL to:

- **T**–SQL (ang. *Transact*–SQL) stosowany na serwerach Microsoft SQL Server i Sy– base Adaptive Server;
- q PL/SQL (ang. *Procedural Language/SQL*) stosowany na serwerach firmy Oracle;
- q PL/pgSQL (ang. *Procedural Language/PostgreSQL Structured Query Language*) podobna do PL/SQL wersja języka zaimplementowana na serwerze PostgreSQL;
- q SQL PL (ang. *SQL Procedural Language*) wersja używana na serwerach firmy IBM.

## Terminatory SQL

W języku SQL mamy do czynienia z dwoma rodzajami terminatorów. Są to terminatory poleceń i terminatory wsadowe. Terminatory poleceń kończą każde polecenie napisane w języku SQL. Terminatory wsadowe kończą ciąg poleceń języka SQL. Powodują one przesłanie ciągu poleceń do serwera.

Terminatory poleceń najczęściej związane są z dialektami. W niektórych dialektach języka SQL, na przykład Oracle i InterBase, wymagane jest kończenie każdego polecenia średnikiem.

Terminatory wsadowe najczęściej związane są ze stosowanymi narzędziami. Na przy‑ kład edytor pakietu Sybase wymaga zakończenia ciągu poleceń słowem kluczowym GO, a w edytorze WINSQL średnik na końcu ciągu poleceń jest opcjonalny.

## **5.3.** Składnia języka SQL

Język SQL realizuje trzy podstawowe typy zadań — definiowanie danych, manipulowanie danymi i kontrolowanie danych. W związku z tym jego instrukcje można podzielić na trzy kategorie:

- q Instrukcje **DDL** (ang. *Data Definition Language*) tworzą język definiowania danych i służą do tworzenia, modyfikowania i usuwania obiektów bazy danych.
- q Instrukcje **DML** (ang. *Data Manipulation Language*) tworzą język manipulowania danymi i służą do odczytywania i modyfikowania danych.

144

q Instrukcje **DCL** (ang. *Data Control Language*) — tworzą język kontroli dostępu do danych i umożliwiają nadawanie i odbieranie uprawnień użytkownikom.

#### UWAGA

Żaden z systemów bazodanowych nie jest w pełni zgodny ze standardem języka SQL. Na potrzeby podręcznika został wybrany SQL Server 2008 Express Edition firmy Microsoft. Przedstawiane w przykładach polecenia języka SQL w większości wykorzystują jego standardowe cechy i prawdopodobnie będą obsługiwane również w innych systemach bazodanowych.

## **5.3.1.** Instrukcje języka SQL

Instrukcje języka SQL składają się z wyrażeń, klauzul i warunków. Wyrażenie jest poleceniem, które mówi, co należy zrobić. Klauzula określa ograniczenia dla danego polecenia i jest definiowana w formie warunków (na przykład klauzula WHERE).

#### Przykład 5.1

SELECT nazwisko, Imię FROM Klient WHERE miejscowosc="Warszawa"

Wyrażenie SELECT mówi, że trzeba wybrać z bazy dane, które zostały wymienione za poleceniem. W następnej linii zostało określone miejsce, z którego mają pochodzić dane. W ostatniej linii został zdefiniowany warunek, który musi zostać spełniony przy wybieraniu danych. Polecenie kończy się średnikiem. Taką składnię języka już pozna‑ liśmy w rozdziale 2., definiując w programie Access kwerendy z użyciem języka SQL.

Składnia języka jest zbiorem reguł, których należy przestrzegać. W języku SQL stosuje się trzy kategorie pojęć składniowych: identyfikatory, literały i operatory.

**Identyfikator** jednoznacznie definiuje obiekt bazy danych. Każdy obiekt bazy danych (baza, tabela, kolumna) musi posiadać niepowtarzalną nazwę. Identyfikatory muszą być zgodne ze zdefiniowanymi w standardzie regułami:

- q nie mogą być dłuższe niż 128 znaków;
- q mogą zawierać litery, cyfry oraz znaki: @, \$, #;
- nie mogą zawierać spacji ani innych znaków specjalnych;
- muszą zaczynać się literą;
- q nie mogą być słowami kluczowymi języka SQL.

Dodatkowo zaleca się, aby nazwy były krótkie, ale jednoznacznie opisywały obiekt. Wielkość liter powinna być zgodna z przyjętymi regułami.

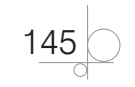

**Literał** jest stałą wartością. Wszystkie wartości liczbowe, ciągi znaków i daty, jeżeli nie są identyfikatorami, są traktowane jako stałe, czyli literały.

Typy liczbowe mają dopuszczalną postać liczby, na przykład: 150, ‑375, 5.39, 3E4.

Ciągi znaków muszą być umieszczone w apostrofach, na przykład: 'Gdańsk', 'KOM‑ PUTER'.

Typy daty muszą być umieszczone w apostrofach, na przykład: '20‑09‑2012', '2010‑  $-02 - 13$ '.

**Operatory** odgrywają rolę łączników. Ze względu na zastosowanie zostały podzielone na:

- q **arytmetyczne** suma +, różnica ‑, iloczyn \*, iloraz /, modulo %;
- **•** znakowe konkatenacja (złączenie ciągu znaków) +, symbol zastępujący dowolny ciąg znaków %, symbol zastępujący jeden znak \_;
- **logiczne koniunkcja AND, alternatywa OR, negacja NOT;**
- **•** porównania =,  $\langle , \rangle, \langle =, \rangle =, \langle \rangle;$
- q **operatory specjalne** (zależą od systemu bazodanowego) IN (przynależność do listy wartości), BETWEEN...AND... (przynależność do domkniętego przedziału), LIKE (zgodność ze wzorem).

**Słowa kluczowe** to wyrazy zastrzeżone, interpretowane w ściśle określony sposób. W systemie baz danych mają dokładnie określone znaczenie. Do słów kluczowych należą:

- **•** instrukcje języka SQL,
- klauzule języka SQL,
- nazwy typów danych,
- nazwy funkcji systemowych,
- **•** terminy zarezerwowane do późniejszego użycia w systemie.

## **5.3.2.** Typy danych

Typy danych, jak wiemy, określają rodzaj informacji przechowywanej w kolumnach tabeli. Określają również, jakiego rodzaju dane mogą być przekazywane jako parametry do procedur i funkcji, lub jakie dane mogą być przechowywane w zmiennych. Typy danych mogą różnić się nieznacznie od standardowych typów w różnych systemach baz danych, nawet jeżeli mają takie same nazwy. Możemy je podzielić według kategorii (tabela 5.1) na:

- $\bullet$  typy liczbowe,
- $\bullet$  typy daty i czasu,
- typy znakowe,
- $\bullet$  typy waluty,
- $\bullet$  typy binarne,
- $\bullet$  typy specjalne.

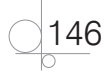

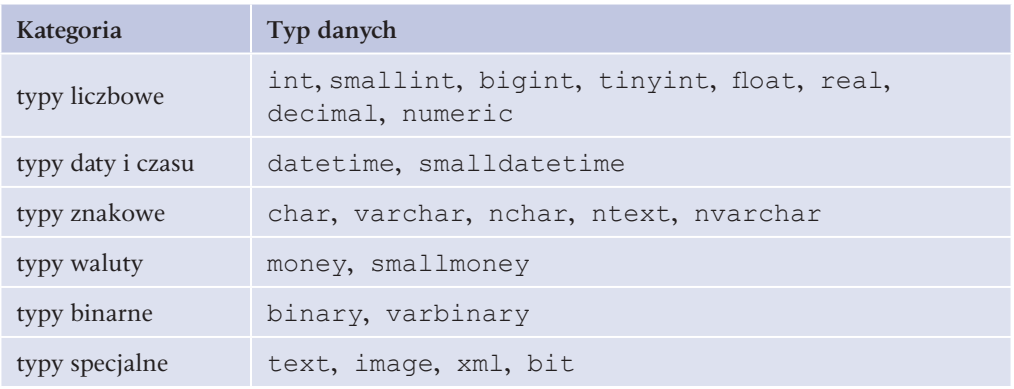

**Tabela 5.1.** Typy danych w MS SQL Server

## Wartość NULL

NULL jest wartością specjalną. Oznacza wartość pustą (w komórce tabeli nie została umieszczona żadna wartość). Wartość NULL reprezentuje w bazie danych nieznaną lub nieistotną wartość. Jest ona różna od wartości *0* i od pustego ciągu znaków. Ze względu na to, że systemy bazodanowe muszą przetwarzać wartość NULL jako brakującą infor‑ mację, obowiązuje w nich logika trójwartościowa. Oznacza to, że w wyniku porów‑ nania wartości NULL z inną wartością otrzymamy wartość nieznaną (ang. *Unknown*). Wynikiem dowolnej operacji wykonanej na wartości NULL jest zawsze wartość NULL.

## **5.3.3.** Hierarchia obiektów bazy danych

Obiekty dostępne na serwerze bazodanowym tworzą hierarchię. Serwer zawiera wiele baz danych, baza danych może zawierać wiele schematów, w każdym schemacie może występować wiele tabel, a każda tabela może składać się z wielu kolumn. Każdy z tych obiektów powinien mieć nadaną niepowtarzalną nazwę (ang. *Alias*).

Przy odwoływaniu się w instrukcjach do obiektu pełna jego nazwa powinna zawierać następujące elementy:

*nazwa\_serwera*.*nazwa\_bazy\_danych*.*nazwa\_schematu*.*nazwa\_obiektu*

W praktyce niektóre z tych elementów mogą zostać pominięte.

- Nazwa serwera wskazuje serwer bazodanowy, na którym znajduje się obiekt. Jeżeli ten element zostanie pominięty, to instrukcja zostanie wykonana przez serwer, z którym jesteśmy połączeni.
- Nazwa bazy danych wskazuje bazę danych, w której znajduje się obiekt. Jeżeli pominiemy tę nazwę, serwer wykona instrukcję w bazie danych, z którą jesteśmy połączeni.
- Nazwa schematu wskazuje schemat, w którym znajduje się obiekt. Schemat jest zbiorem powiązanych ze sobą obiektów, tworzonym w bazie danych przez użytkow‑ nika w celu usprawnienia administrowania bazami danych. Jeżeli nazwa schematu

$$
147\bigcirc
$$

zostanie pominięta, serwer przyjmie, że obiekt znajduje się w domyślnym schemacie użytkownika wykonującego instrukcję. Jeżeli nie zadeklarujemy schematu, domyśl– nym schematem użytkownika staje się schemat *dbo*.

Różni użytkownicy bazy danych mogą mieć przypisane różne schematy domyślne, dlate‑ go podając nazwę schematu, unikniemy ewentualnych błędów. Poza tym posługiwanie się nazwami schematów skraca czas wykonania instrukcji.

## **5.4.** Język definiowania danych (DDL)

Język **DDL** używany jest do tworzenia, modyfikowania i usuwania bazy danych oraz jej obiektów. Instrukcje wchodzące w skład tego języka to:

- q CREATE *nazwa\_obiektu* tworzy nowy obiekt;
- q ALTER *nazwa\_obiektu* zmienia strukturę istniejącego obiektu;
- q DROP *nazwa\_obiektu* usuwa istniejący obiekt.

Ponieważ instrukcje te wykorzystują indywidualne cechy używanego przez użytkownika systemu bazodanowego, ich składnia może być różna.

Pracę z bazą danych rozpoczniemy od jej utworzenia. Na potrzeby ćwiczeń w tej części podręcznika zostanie wykorzystana wcześniej zaprojektowana baza danych *Księgarnia internetowa* po niewielkich modyfikacjach (rozdział 2., przykład 1.2). Struktura bazy danych *Księgarnia internetowa* została pokazana na rysunku 5.1.

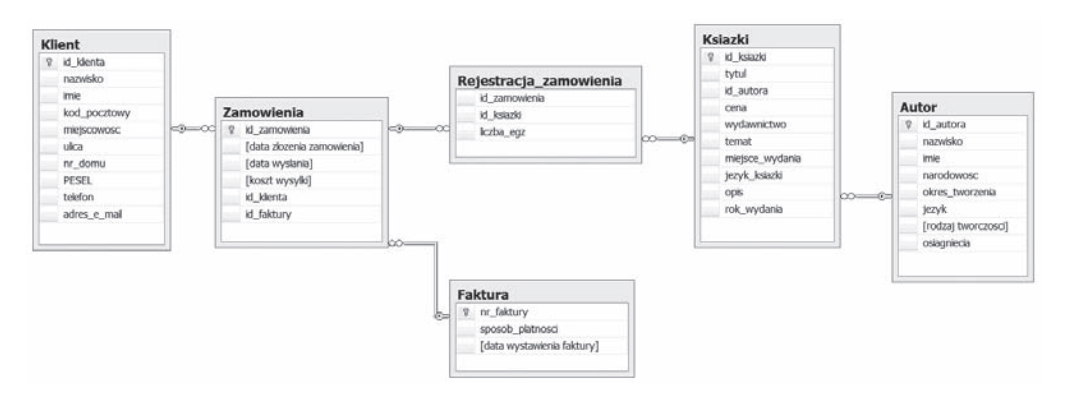

**Rysunek 5.1.** Baza danych Księgarnia internetowa

Tworzenie bazy danych jest realizowane za pomocą instrukcji:

CREATE DATABASE *nazwa\_bazy*

#### Przykład 5.2

CREATE DATABASE ksiegarnia internetowa;

Tak samo nieskomplikowanie wygląda polecenie usuwające bazę danych:

DROP DATABASE *nazwa\_bazy*

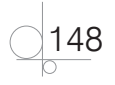

DROP DATABASE ksiegarnia internetowa;

Usunąć bazę danych może tylko użytkownik, który ma odpowiednie uprawnienia, na przykład administrator serwera bazodanowego lub właściciel bazy danych. W trakcie usuwania bazy nikt nie może być z nią połączony.

W praktyce te i wszystkie inne operacje można wykonać za pomocą SQL Server Mana‑ gement Studio bez znajomości poleceń języka SQL.

Jeżeli baza danych będzie tworzona w SQL Server Management Studio za pomocą skryptów, należy kliknąć przycisk *New Query*. Spowoduje to otwarcie nowego okna, w którym trzeba wpisać odpowiednie polecenie (rysunek 5.2).

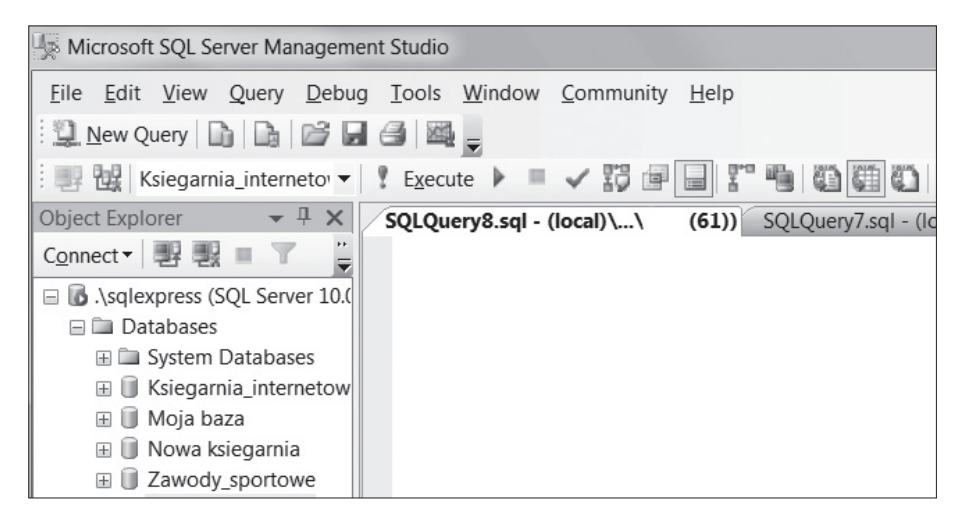

**Rysunek 5.2.** Okno tworzenia zapytań dla bazy danych

#### Przykład 5.4

Utwórz bazę danych *ksiegarnia\_internetowa*, korzystając ze skryptów języka SQL.

Klikamy przycisk *New Query* i w otwartym oknie wprowadzamy poniższy skrypt:

CREATE DATABASE ksiegarnia internetowa;

Po wprowadzeniu kodu klikamy przycisk *Execute* (lub wybieramy z klawiatury *F5*). W wyniku wykonania skryptu zostanie utworzona baza danych *ksiegarnia\_internetowa*.

## **5.4.1.** Tworzenie i usuwanie tabel

Po utworzeniu bazy danych następnym etapem pracy jest tworzenie tabel oraz połączeń, tak aby została zbudowana cała struktura dla bazy danych.

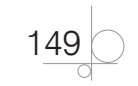

Do tworzenia tabel służy polecenie CREATE TABLE w postaci:

```
CREATE TABLE nazwa_tabeli
(
     nazwa_kolumny_1 typ_kolumny_1 [atrybuty],
     nazwa_kolumny_2 typ_kolumny_2 [atrybuty],
 . . . .
     nazwa_kolumny_n typ_kolumny_n [atrybuty],
)
```
Podczas tworzenia tabel należy pamiętać, że:

- każda tabela musi mieć unikatową nazwę i unikatowego właściciela;
- każda kolumna musi mieć unikatową nazwę;
- q nazwy tabel i kolumn muszą być zgodne z zasadami dotyczącymi standardów SQL;
- każda kolumna w tabeli musi mieć zdefiniowany typ;
- jeżeli kolumna jest typu znakowego, trzeba podać jej maksymalną długość;
- q utworzone tabele są puste.

#### Przykład 5.5

Dla bazy danych *ksiegarnia\_internetowa* utwórz tabelę *Klient* z kolumnami takimi jak widoczne na rysunku 5.1. Ustaw odpowiednie typy dla kolumn tworzonej tabeli.

Podobnie jak w przykładzie 5.4, klikamy przycisk *New Query* i w otwartym oknie wprowadzamy podany niżej skrypt:

```
USE ksiegarnia internetowa;
CREATE TABLE Klient
( id_klienta int,
     nazwisko nvarchar (60) NOT NULL,
     imie nvarchar (40) NOT NULL,
     kod_pocztowy nvarchar (6),
     miejscowosc nvarchar (50),
     ulica nvarchar (50),
    nr domu nvarchar (7),
     PESEL nvarchar (11) NOT NULL,
     telefon nvarchar (12),
    adres e mail nvarchar (70)
);
```
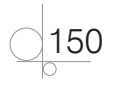

Po wprowadzeniu skryptu klikamy przycisk *Execute* (lub *F5* — rysunek 5.3). W wyniku wykonania skryptu do bazy danych zostanie dodana tabela *Klient*. Na serwerze może istnieć wiele baz danych. W celu określenia, dla której bazy danych będą wykonywane kolejne polecenia, została użyta instrukcja USE.

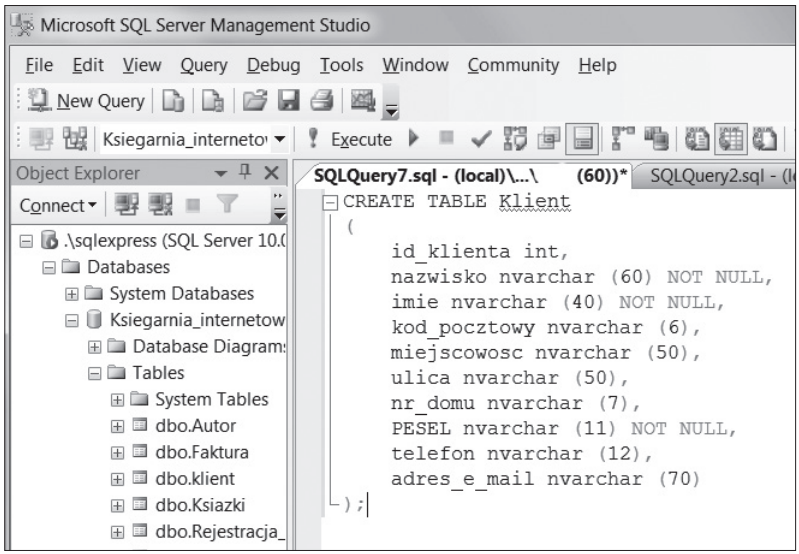

**Rysunek 5.3.** Definiowanie polecenia tworzącego tabelę Klient

#### Przykład 5.6

Utwórz tabelę *Ksiazki* z kolumnami jak na rysunku 5.1. Polecenie tworzące tabelę będzie miało postać:

```
CREATE TABLE Ksiazki
(
     id_ksiazki INT,
     tytul nvarchar (100) NOT NULL,
     autor nvarchar (80) NOT NULL,
     cena money,
     wydawnictwo nvarchar (20),
     temat nvarchar (30),
    miejsce wydania nvarchar (28),
     jezyk_ksiazki nvarchar (15),
     opis nvarchar (100),
);
```
Rysunek 5.4 pokazuje strukturę bazy danych i tabel w oknie *Server Management Studio*.

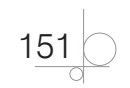

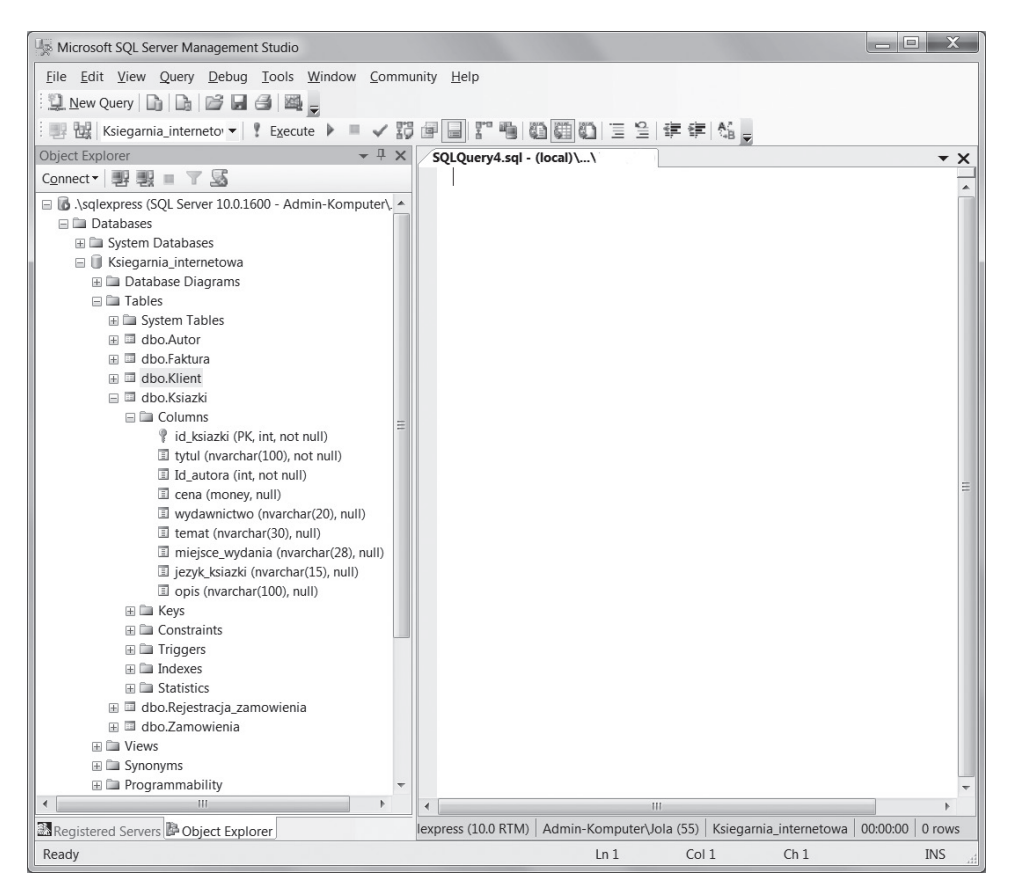

**Rysunek 5.4.** Struktura bazy danych ksiegarnia internetowa

Do usuwania tabel służy instrukcja DROP TABLE w następującej postaci:

```
DROP TABLE nazwa_tabeli
```
#### Przykład 5.7

DROP TABLE Klient;

W wyniku wykonania instrukcji z bazy danych zostanie usunięta tabela *Klient*.

## **5.4.2.** Schematy

Baza danych może zawierać wiele tabel. Zarządzanie bazą, która zawiera kilkadziesiąt, a czasami kilkaset tabel, może być bardzo trudne. W celu usprawnienia administrowa‑ nia takimi bazami danych możemy tworzyć **schematy** i przydzielać do nich obiekty bazy danych.

Obiekty bazy danych powinny być przydzielane do schematów według powiązań, ja‑ kie zachodzą między nimi. Jeżeli obiekty bazy zostaną przydzielone do schematów, to

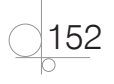

administrator bazy danych będzie mógł zdefiniować uprawnienia użytkownika nie na poziomie poszczególnych tabel, ale na poziomie całych schematów.

Schemat jest tworzony za pomocą instrukcji CREATE SCHEMA, która ma postać:

CREATE SCHEMA *nazwa\_schematu*

#### Przykład 5.8

CREATE SCHEMA Zasoby;

Podczas tworzenia schematu można tworzyć tabele, widoki, definiować prawa dostępu. Obiekty, które są tworzone instrukcją CREATE SCHEMA, są umieszczane wewnątrz definiowanego schematu.

#### Przykład 5.9

```
CREATE SCHEMA Magazyn
CREATE TABLE Ksiazki
( id_ksiazki INT,
     tytul nvarchar (100) NOT NULL,
     cena money,
     wydawnictwo nvarchar (20));
CREATE TABLE Autor
( id_autora INT,
     nazwisko nvarchar (100) NOT NULL,
   imie nvarchar (30) NOT NULL);
```
Przypisanie obiektu do schematu może nastąpić na dwa sposoby: jawnie i niejawnie. Aby jawnie przypisać tabelę do schematu, należy poprzedzić jej nazwę nazwą schematu:

CREATE TABLE *nazwa\_schematu*.*nazwa\_tabeli*

Każdy obiekt tworzony w bazie danych należy do jakiegoś schematu. Jeżeli podczas tworzenia tabeli nie przypiszemy jej jawnie do schematu, zostanie ona domyślnie umieszczona w schemacie, w którym obecnie pracujemy. Najprawdopodobniej będzie to schemat *dbo*. Ale gdyby zalogowany użytkownik znajdował się domyślnie w schemacie *Zasoby*, to tabela zostałaby dodana do schematu *Zasoby*. Niejawne przypisywanie do schematów nie jest zalecane.

#### Przykład 5.10

```
CREATE TABLE Zasoby.ksiazki
(
    id_ksiazki INT,
     tytul nvarchar (100) NOT NULL,
```
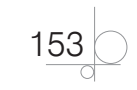

```
 autor nvarchar (80) NOT NULL,
     cena money,
     wydawnictwo nvarchar (20),
     temat nvarchar (30),
    miejsce wydania nvarchar (28),
     jezyk_ksiazki nvarchar (15),
     opis nvarchar (100)
);
```
Schemat może mieć tylko jednego właściciela, ale jeden użytkownik może mieć wiele schematów. Każdy użytkownik ma zdefiniowany domyślny schemat, który może zostać zmieniony poleceniem:

DEFAULT\_SCHEMA CREATE USER

lub:

ALTER USER

Jeżeli domyślny schemat nie został zdefiniowany, użytkownikowi zostanie przypisany schemat *dbo*.

## **5.4.3.** Zmiana struktury tabeli

Zmiana struktury tabeli może polegać na dodaniu kolumny, usunięciu kolumny, dodaniu atrybutu lub usunięciu atrybutu. Do modyfikowania struktury tabeli służy polecenie:

ALTER TABLE *nazwa\_tabeli zmiana*

#### Przykład 5.11

Dodanie kolumny do tabeli *Ksiazki*:

```
ALTER TABLE Ksiazki 
ADD liczba stron nvarchar (5);
```
#### Przykład 5.12

Zmiana definicji istniejącej kolumny w tabeli *Ksiazki*:

ALTER TABLE Ksiazki ALTER COLUMN rok wydania nvarchar (4) NOT NULL;

#### Przykład 5.13

Usunięcie kolumny z tabeli *Ksiazki*:

ALTER TABLE Ksiazki DROP COLUMN liczba stron;

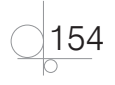

Usunięcie z tabeli *ksiegarnia\_internetowa* kolumny *autor* i dodanie kolumny *id\_autora*:

```
Use ksiegarnia internetowa;
GO
ALTER TABLE Ksiazki 
DROP COLUMN Autor;
ALTER TABLE Ksiazki 
ADD id autora int NOT NULL;
```
## **5.4.4.** Atrybuty kolumn

Każda kolumna tabeli może mieć zdefiniowane za pomocą atrybutów ograniczenia, które określają, jakie dane mogą zostać w niej zapisane. Ograniczenia dotyczące kolumn mogą być definiowane w trakcie tworzenia tabeli lub w trakcie jej modyfikowania.

### PRIMARY KEY

Klucz podstawowy (*Primary Key*) to kolumna lub kombinacja kolumn, które w sposób jednoznaczny definiują wiersz w tabeli.

Do określenia, która kolumna tabeli będzie kluczem podstawowym, stosuje się atrybut PRIMARY KEY. Kolumna z tym atrybutem jest unikatowa i automatycznie indeksowana.

#### Przykład 5.15

Definiowanie klucza podstawowego podczas tworzenia tabeli *Zamowienia*:

```
CREATE TABLE Zamowienia
(
     id_zamowienia int PRIMARY KEY,
     id_klienta int NOT NULL
    [data zlozenia zamowienia] datetime,
    [data wyslania] datetime,
     [koszt wysylki] money,
     id_faktury int
     );
```
## NOT NULL

Atrybut NOT NULL oznacza, że w kolumnie nie mogą wystąpić wartości puste. Aby zabronić wstawiania do kolumny wartości NULL, podczas tworzenia tabeli należy po nazwie kolumny wpisać NOT NULL.

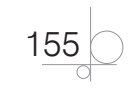

Można również jawnie zezwolić na wprowadzanie do kolumny wartości NULL, wpisując po jej nazwie słowo NULL.

#### Przykład 5.16

Blokowanie wartości NULL podczas tworzenia tabeli *Ksiazki*:

```
CREATE TABLE Ksiazki
(
     id_ksiazki int NOT NULL PRIMARY KEY,
     tytul nvarchar (100) NOT NULL,
     ....
);
```
## **IDENTITY**

Atrybut IDENTITY oznacza automatyczny wzrost wartości w kolumnie, dla której został zdefiniowany. Na przykład IDENTITY (1,1) oznacza wzrost wartości kolumny o 1, począwszy od wartości 1. Niemożliwe jest nadawanie atrybutu IDENTITY istniejącej kolumnie.

#### Przykład 5.17

Definiowanie ograniczeń dla kolumn podczas tworzenia tabeli *Autor*:

```
CREATE TABLE Autor
(
    id autora INT IDENTITY (1, 1) NOT NULL PRIMARY KEY,
     nazwisko nvarchar (50) NOT NULL,
     imie nvarchar (30) NOT NULL,
     narodowosc nvarchar (30),
    okres tworzenia nvarchar (35),
     jezyk nvarchar (30),
     [rodzaj tworczosci] nvarchar (35),
     osiagniecia nvarchar (100));
```
#### DEFAULT

Atrybut DEFAULT jest stosowany do wprowadzania do kolumny wartości domyślnej.

#### Przykład 5.18

Definiowanie wartości domyślnej podczas tworzenia tabeli *Ksiazki*:

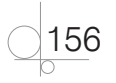

```
CREATE TABLE Ksiazki
(
     ....
     rok_wydania nvarchar (4) NOT NULL DEFAULT '2012'
     ....
);
```
## UNIQUE

Atrybut UNIQUE jest stosowany, jeśli wartości w kolumnie nie mogą się powtarzać. Ograniczenie powtarzalności w kolumnie nie blokuje możliwości wpisania do niej wartości NULL.

## Przykład 5.19

Definiowanie wartości unikatowych podczas tworzenia tabeli *Ksiazki*:

```
CREATE TABLE Ksiazki
(
     ....
     tytul nvarchar (100) NOT NULL UNIQUE,
     ....
);
```
## Warunek logiczny CHECK

Atrybut CHECK pozwala na zdefiniowanie warunków ograniczających zakres danych wprowadzanych do kolumny. Dla każdej kolumny można definiować wiele warunków. Można również tworzyć za pomocą operatorów NOT, AND i OR złożone warunki ogra‑ niczające.

## Przykład 5.20

Definiowanie ograniczeń podczas tworzenia tabeli *Ksiazki*:

```
CREATE TABLE Ksiazki
(
     . . . .
     rok_wydania int CHECK (BETWEEN 2010 AND 2014)
     . . . .
);
```
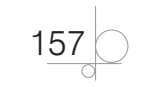

Definiowanie atrybutów ograniczających podczas tworzenia tabeli *Klient*:

```
CREATE TABLE Klient
(
    id klienta int IDENTITY (1, 1) NOT NULL PRIMARY KEY,
     nazwisko nvarchar (60) NOT NULL,
     imie nvarchar (40) NOT NULL,
    kod pocztowy nvarchar (6),
     miejscowosc nvarchar (50) DEFAULT 'Warszawa',
    ulica nvarchar (50),
   nr domu nvarchar (7),
     PESEL nvarchar (11) NOT NULL,
     telefon nvarchar (12) UNIQUE,
    adres e mail nvarchar (70)
);
```
#### Przykład 5.22

Definiowanie atrybutów ograniczających podczas tworzenia tabeli *Ksiazki*:

```
CREATE TABLE Ksiazki
(
    id ksiazki int IDENTITY (1, 1) NOT NULL PRIMARY KEY,
     tytul nvarchar (100) NOT NULL,
    id autora int NOT NULL,
     cena money,
     wydawnictwo nvarchar (20),
     temat nvarchar (30),
    miejsce wydania nvarchar (28),
     jezyk_ksiazki nvarchar (15),
     opis nvarchar (100),
);
GO
ALTER TABLE Ksiazki 
ADD rok_wydania nvarchar (4) NOT NULL DEFAULT '2012';
```
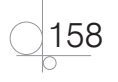

#### Zadanie 5.1

W bazie danych *ksiegarnia\_internetowa* utwórz tabele zgodnie ze schematem zamiesz‑ czonym na rysunku 5.1. Określ dopuszczalne wartości w kolumnach tabel i zdefiniuj klucze podstawowe.

## **5.5.** Manipulowanie danymi (DML)

Jednym z zadań realizowanych przez język SQL jest pobieranie i modyfikowanie danych. Instrukcje do tego służące tworzą tak zwany język manipulacji danymi (ang. *Data Manipulation Language* — **DML**). Są to:

- SELECT wybiera dane z bazy danych;
- **TIMP** INSERT umieszcza nowe wiersze w tabeli;
- q UPDATE zmienia zawartość istniejącego wiersza;
- DELETE usuwa wiersze z tabeli.

## **5.5.1.** Instrukcja INSERT

Instrukcja INSERT służy do wstawiania nowych wierszy do tabeli i ma postać:

```
INSERT INTO nazwa_tabeli (kolumna1, kolumna2, ... )
VALUES (wartość1, wartość2, ...)
```
W wyniku wykonania instrukcji do tabeli zostanie dodany nowy wiersz. W polu *kolumna1* zostanie zapisana wartość *wartość1*, w polu *kolumna2* zostanie zapisana wartość *wartość2* itd.

Jeżeli jawnie nie podamy, do jakich kolumn powinny zostać wstawione wartości, to dane podane w klauzuli VALUES zostaną wstawione do kolejnych kolumn tabeli.

### Przykład 5.23

```
INSERT INTO Ksiazki (tytul, id_autora, cena, wydawnictwo, temat)
VALUES ('Projektowanie stron internetowych', 1, 35, 'Helion', 'Internet');
```
Po wykonaniu tego polecenia do tabeli *Ksiazki* zostanie dodany nowy wiersz, a w polach: *tytul*, *id\_autora*, *cena*, *wydawnictwo*, *temat* zostaną wstawione podane ciągi znaków.

Jeżeli wstawiony wiersz odczytamy, okaże się, że oprócz wymienionych pól została wstawiona również wartość dla pola *id\_ksiazki*, ponieważ podczas definiowania tabeli pole to zostało wybrane jako pole klucza podstawowego z automatycznym wstawianiem kolejnych wartości, poczynając od liczby 1 (id\_ksiazki int IDENTITY (1, 1) NOT NULL PRIMARY KEY). Jeżeli dla jakiejś kolumny została zdefiniowana wartość domyślna (klauzula DEFAULT), to podobnie zostanie ona automatycznie wstawiona do niej, chyba że podczas wstawiania wiersza podamy jej wartość.

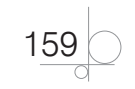

Jeżeli podczas definiowania tabeli dla określonej kolumny zostało zabronione zapisywanie wartości nieznanej (NULL), to próba zapisania nowego wiersza bez podania wartości dla tej kolumny zakończy się niepowodzeniem.

Ze względu na to, że pojedyncze wstawianie wierszy jest uciążliwe, niektóre serwery pozwalają na wpisanie w klauzuli VALUES wartości, które zostaną umieszczone w kilku wierszach.

#### Przykład 5.24

```
INSERT INTO Ksiazki (tytul, id_autora, cena, wydawnictwo, temat)
VALUES ('Aplikacje internetowe', 2, 57, 'Helion', 'Internet'),
('Programowanie w PHP', 2, 72, 'Helion', 'Internet'),
('SQL Server 2008', 3, 45, 'PWN', 'Bazy danych');
```
W wyniku wykonania instrukcji do tabeli *Ksiazki* zostaną dodane trzy nowe wiersze z podanymi wartościami.

#### Przykład 5.25

```
INSERT INTO Klient (nazwisko, imie, PESEL)
VALUES ('Nowak', 'Andrzej','78021203121'),
('Kowalski', 'Jan','81092902821'),
('Górski', 'Antoni','89120217239');
```
W wyniku wykonania instrukcji do tabeli *Klient* zostaną dodane trzy nowe wiersze z danymi klientów.

## **5.5.2.** Instrukcja UPDATE

Do aktualizowania danych służy instrukcja UPDATE w postaci:

UPDATE ... SET ...

W klauzuli UPDATE podajemy nazwę tabeli, a w klauzuli SET nazwę modyfikowanej kolumny oraz przypisaną jej nową wartość. Warto pamiętać, że wykonanie takiej instrukcji spowoduje zmianę we wszystkich wierszach podanej kolumny. Dlatego jeżeli modyfikacja będzie dotyczyła tylko wybranych wierszy, do instrukcji należy dołączyć klauzulę WHERE.

#### Przykład 5.26

```
UPDATE Ksiazki SET [jezyk ksiazki] ='polski'
WHERE [rok wydania]>=2012;
```
W podanym przykładzie dla tabeli *Ksiazki* kolumnie *jezyk ksiazki* zostanie przypisana wartość *polski*, ale tylko dla książek wydanych w roku 2012 lub później.

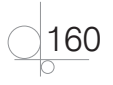

Przy użyciu instrukcji UPDATE możliwe jest modyfikowanie wielu kolumn jednocześnie. Jest to zalecane rozwiązanie, ponieważ modyfikacja wielu kolumn za pomocą jednej instrukcji jest dużo bardziej wydajna niż modyfikowanie pojedynczych kolumn z wy‑ korzystaniem kilku operacji.

#### Przykład 5.27

```
UPDATE Klient SET kod_pocztowy ='87‑100', miejscowosc ='Toruń', 
ulica='Szeroka', nr_domu=34
WHERE nazwisko='Nowak' AND imie='Andrzej';
```
W podanym przykładzie dla tabeli *Klient* zostaną zmodyfikowane kolumny *kod\_pocz‑ towy*, *miejscowosc*, *ulica* i *nr\_domu*, dla klienta *Nowak Andrzej*.

## **5.5.3.** Instrukcja DELETE

Instrukcja DELETE usuwa wiersze z wybranej tabeli.

Aby usunąć wszystkie wiersze z tabeli, wystarczy w klauzuli FROM podać nazwę tabeli.

#### Przykład 5.28

Usunięcie wszystkich wierszy z tabeli *Klient*:

DELETE FROM Klient;

Po dodaniu klauzuli WHERE ze zdefiniowanym warunkiem z tabeli zostaną usunięte te wiersze, dla których warunek będzie prawdziwy.

#### Przykład 5.29

Usunięcie z tabeli *Klient* klientów mieszkających w Opolu:

```
DELETE FROM Klient
WHERE miejscowosc = 'Opole';
```
Jeżeli usunięcie danych mogłoby spowodować utratę spójności danych, instrukcja nie zostanie wykonana.

## **5.5.4.** Instrukcja SELECT

Instrukcja SELECT określa, jakie dane zostaną zwrócone w wyniku jej wykonania. Ogólną postać instrukcji SELECT definiującej kwerendę wybierającą w programie Ac‑ cess poznaliśmy w rozdziale 3. Jej najprostsza postać dla serwera SQL Server wygląda następująco:

```
SELECT [ALL | DISTINCT] [TOP n [PERCENT] ]
{nazwa_kolumny | wyrażenie | IDENTITYCOL | ROWGUIDCOL} [[AS] nazwa_kolumny] 
| nazwa_kolumny = wyrażenie } [, ... n]
FROM Nazwa_tabeli
```
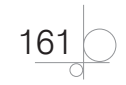

#### gdzie:

IDENTITYCOL zwraca wartość kolumny *IDENTITY*,

ROWGUIDCOL zwraca wartość globalnego identyfikatora.

#### Przykład 5.30

SELECT nazwisko, imie FROM Klient;

W podanym przykładzie instrukcja SELECT zwróci zawartość pól *nazwisko* i *imie* z tabeli *Klient*.

Wybieranie niektórych kolumn z tabeli nazywane jest **projekcją** lub **selekcją pionową** tabeli.

W poleceniu SELECT zamiast wypisywania listy wszystkich pól tabeli można użyć symbolu \*.

#### Przykład 5.31

Chcemy otrzymać wszystkie kolumny tabeli *Klient*.

SELECT \* FROM Klient;

Może się zdarzyć, że w wyniku zastosowania symbolu \* otrzymamy błędne wyniki. Sytuacja taka ma miejsce, gdy ktoś inny zmienia kolejność kolumn lub dodaje kolumnę do tabeli albo ją usuwa. Jeżeli chcemy odczytać zawartość tylko niektórych kolumn, nie powinniśmy definiować klauzuli odczytującej całą tabelę.

## Klauzula DISTINCT

Klauzula DISTINCT eliminuje z wyświetlania wyniku zapytania powtarzające się wiersze.

#### Przykład 5.32

Chcemy otrzymać informację o tym, z jakich miejscowości pochodzą klienci naszej bazy danych.

```
SELECT DISTINCT kod_pocztowy, miejscowosc
FROM Klient;
```
## Wyrażenia w instrukcji SELECT

W instrukcji SELECT oprócz nazw kolumn mogą występować wyrażenia. Tworzone są one z nazw kolumn, funkcji systemowych, stałych i operatorów i muszą zwracać pojedyncze wartości.

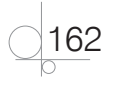

Chcemy obliczyć marżę narzuconą na książki. Marża wynosi 7% ceny książki.

```
SELECT tytul, cena, cena*0.07 AS [Marża] 
FROM Ksiazki;
```
Wynik zostanie obliczony dla wszystkich wierszy tabeli *Ksiazki*.

### Przykład 5.34

Chcemy uzyskać ostateczną cenę książki, uwzględniającą marżę.

```
SELECT tytul, cena+cena*0.07 AS [Cena sprzedaży]
FROM Ksiazki;
```
## Przykład 5.35

Chcemy połączyć dane klienta z kilku kolumn tabeli *Klient*.

```
SELECT nazwisko+' '+imie AS Klient, kod_pocztowy+' '+miejscowosc AS Miasto, 
ulica+' '+nr_domu AS Adres
FROM Klient;
```
## Sortowanie

W celu posortowania danych należy dodać klauzulę ORDER BY. W klauzuli umieszcza się nazwy lub numery kolumn, według których nastąpi sortowanie.

### Przykład 5.36

```
SELECT tytul, cena 
FROM Ksiazki
ORDER BY tytul;
```
Książki zostaną posortowane według kolumny *tytul*.

Inny przykład:

```
SELECT tytul, cena 
FROM Ksiazki
ORDER BY 2;
```
Książki zostaną posortowane według kolumny *cena*.

Domyślnie dane są sortowane rosnąco. Do tego rodzaju sortowania można użyć rów‑ nież słowa kluczowego ASC. Aby posortować dane malejąco, należy po nazwie lub jej numerze użyć słowa kluczowego DESC.

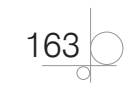

```
SELECT tytul, cena 
FROM Ksiazki
ORDER BY cena DESC;
```
Książki zostaną ustawione w kolejności od najdroższej do najtańszej.

Dane mogą być sortowane według wielu kolumn. Klauzule definiujące sposób sortowa‑ nia są od siebie niezależne. Można również odwoływać się do kolumn niewymienionych w klauzuli SELECT.

#### Przykład 5.38

```
SELECT tytul, rok wydania, cena
FROM Ksiazki
ORDER BY rok wydania ASC, cena DESC;
```
Sortowanie zwykle wydłuża czas wykonywania zapytania, dlatego jeżeli wynik zapytania nie musi być posortowany, należy unikać używania klauzuli ORDER BY.

#### Wybieranie wierszy — klauzula WHERE

Projektując zapytanie, najczęściej chcemy ograniczyć wynik do interesujących nas danych. Do zwracania tylko wybranych wierszy służy poznana już klauzula WHERE.

Wybieranie niektórych wierszy z tabeli nazywane jest **selekcją rekordów**.

Klauzula WHERE musi wystąpić bezpośrednio po klauzuli FROM.

#### Przykład 5.39

```
SELECT tytul, cena 
FROM Ksiazki
WHERE rok wydania=2012;
```
#### lub:

```
SELECT tytul, cena 
FROM Ksiazki
WHERE cena BETWEEN 50 AND 100;
```
#### Przykład 5.40

Chcemy odczytać nazwiska klientów zaczynające się na literę *A*.

```
SELECT nazwisko, imie
FROM Klient
WHERE nazwisko LIKE'A%';
```
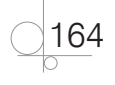

Chcemy odczytać nazwiska klientów, którzy nie podali swojego adresu e‑mail.

```
SELECT nazwisko, imie
FROM Klient
WHERE adres e mail IS NULL;
```
#### Przykład 5.42

Złożony warunek logiczny:

```
SELECT nazwisko, imie
FROM Klient
WHERE miejscowosc ='Warszawa' AND adres e mail IS NULL;
```
W wyniku zostaną odczytane nazwiska i imiona klientów, którzy mieszkają w *Warsza‑ wie* i nie podali swojego adresu *e\_mail*.

Klauzula WHERE może być używana na podobnych zasadach w instrukcjach UPDATE oraz DELETE. Składnia jej jest we wszystkich przypadkach taka sama.

## Klauzula TOP

Klauzula TOP służy do wybrania określonej liczby wierszy. Liczba wierszy może być podana jawnie lub procentowo. Klauzula TOP musi wystąpić bezpośrednio po instrukcji SELECT przed nazwami kolumn.

#### Przykład 5.43

SELECT TOP 1 tytul, wydawnictwo, rok wydania, cena FROM Ksiazki ORDER BY cena DESC;

Zostanie zwrócony wiersz opisujący najdroższą książkę w bazie.

Zwykle razem z klauzulą TOP występuje klauzula ORDER BY. Bez niej klauzula TOP jest właściwie bezużyteczna, ponieważ to klauzula ORDER BY określa kolejność wierszy wyświetlanych w wyniku zapytania.

Otrzymany wynik jest poprawny tylko wtedy, gdy w bazie danych jest tylko jedna książka z tą ceną. A jeżeli książek z tą samą ceną jest więcej?

Wtedy można użyć rozszerzonej składni klauzuli TOP w postaci: TOP n WITH TIES. W wyniku zostaną zwrócone wszystkie wiersze z tą samą najwyższą ceną książki. Użycie rozszerzonej składni klauzuli TOP pokazuje przykład podany niżej.

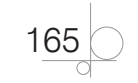

```
SELECT TOP 1 WITH TIES tytul, cena
FROM Ksiazki
ORDER BY cena DESC;
```
Zostaną zwrócone wszystkie wiersze opisujące książki o tej samej najwyższej cenie.

## **5.5.5.** Grupowanie danych

#### Funkcje agregujące

Funkcje agregujące działają na wartościach wybranego pola w grupie wierszy. Wynikiem może być suma, średnia, liczba wierszy, wybranie wartości maksymalnej lub minimalnej. Funkcje te zwracają pojedyncze wartości i są wywoływane w instrukcji SELECT. Funkcje agregujące są jednym z najważniejszych narzędzi relacyjnych baz danych.

Podstawowe funkcje agregujące to:

- q COUNT(*nazwa\_kolumny*) zwraca liczbę wierszy w grupie;
- q SUM(*nazwa\_kolumny*) zwraca sumę wartości w grupie dla wskazanej kolumny;
- AVG (*nazwa\_kolumny*) zwraca średnią wartości w grupie dla wskazanej kolumny;
- **•** MAX (*nazwa\_kolumny*) zwraca największą wartość w grupie dla wskazanej kolumny;
- q MIN(*nazwa\_kolumny*) zwraca najmniejszą wartość w grupie dla wskazanej kolumny.

Oprócz powyższych funkcji agregujących niektóre serwery bazodanowe akceptują inne, mniej popularne funkcje.

Funkcja COUNT może zostać wywołana z symbolem \* zamiast nazwy kolumny.

#### Przykład 5.45

```
SELECT COUNT(*) AS 'Liczba klientów'
FROM Klient;
```
W wyniku wykonania polecenia zostaną policzone wszystkie wiersze tabeli *Klient*, czyli otrzymamy odpowiedź na pytanie: "Ilu klientów jest zarejestrowanych w bazie danych *ksiegarnia\_internetowa*?". W wyniku takiego wywołania funkcji COUNT() zo‑ staną policzone także puste wiersze. Jest to jedyny przypadek, gdy funkcja agregująca uwzględnia wartość NULL.

Natomiast wywołanie tej funkcji z jawnym podaniem nazwy kolumny spowoduje pominięcie wierszy, dla których wybrana kolumna ma wartość NULL.

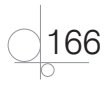

SELECT COUNT(kod\_pocztowy) AS 'Liczba klientów' FROM Klient;

Jeżeli dla niektórych klientów kolumna *kod\_pocztowy* nie została wypełniona, zostaną oni pominięci w obliczeniach.

#### Przykład 5.47

SELECT AVG(cena) AS 'Średnia cena książek' FROM Ksiazki;

Wynikiem będzie średnia cena książek znajdujących się w księgarni internetowej.

Jeżeli funkcja agregująca w swoich obliczeniach uwzględnia tylko wartości niepowta‑ rzające się, to argumentem funkcji staje się słowo kluczowe DISTINCT.

#### Przykład 5.48

```
SELECT COUNT (DISTINCT miejscowosc) AS 'Liczba miejscowości'
FROM Klient;
```
W wyniku otrzymamy liczbę miejscowości, z których pochodzą klienci księgarni inter‑ netowej. Słowo kluczowe DISTINCT zostało umieszczone w nawiasie () jako argument funkcji COUNT(), ponieważ dotyczy kolumny *miejscowosc*, a nie tej funkcji.

Jeżeli w poleceniu dodamy klauzulę ograniczającą WHERE, to obliczenia będą dotyczyły tylko wierszy, które spełniają warunek zdefiniowany w klauzuli.

#### Przykład 5.49

```
SELECT COUNT (tytul) AS 'Liczba tytułów'
FROM Ksiazki
WHERE rok wydania>2008;
```
Wynikiem będzie liczba książek wydanych po roku 2008.

Funkcje agregujące mogą być częścią wyrażeń.

#### Przykład 5.50

```
SELECT MAX (cena) - MIN(cena)
FROM Ksiazki;
```
W wyniku otrzymamy różnicę między maksymalną i minimalną ceną książki.

### Klauzula GROUP BY

Funkcje agregujące mają zastosowanie głównie dla danych, które zostały pogrupowane. Do grupowania wierszy służy klauzula GROUP BY.

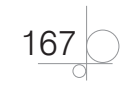

Mamy policzyć książki o tym samym temacie i znaleźć trzy tematy z największą liczbą książek w bazie danych.

```
SELECT TOP 3 COUNT(tytul), temat
FROM Ksiazki
GROUP BY temat
ORDER BY 1 DESC;
```
Użycie klauzuli GROUP BY spowoduje pogrupowanie wierszy z tabeli *Ksiazki* według wartości w kolumnie *temat*. Funkcja COUNT() zliczy wiersze w każdej grupie, klauzula ORDER BY uporządkuje otrzymane wyniki od największej (DESC) do najmniejszej war‑ tości w kolumnie *1*, a klauzula TOP 3 ograniczy wynik zapytania do trzech pierwszych wierszy.

## Klauzula HAVING

Klauzula HAVING jest ściśle powiązana z klauzulą GROUP BY. Określa, które wiersze zostaną zwrócone przez klauzulę GROUP BY.

#### Przykład 5.52

Chcemy otrzymać informację o tematach, dla których w bazie danych jest co najmniej pięć tytułów książek.

```
SELECT temat, COUNT(tytul)
FROM Ksiazki
GROUP BY temat
HAVING COUNT (tytul) >=5
ORDER BY 2 DESC;
```
Istotne jest zrozumienie różnicy między klauzulami WHERE oraz HAVING. Klauzula WHERE filtruje wiersze przed grupowaniem i obliczeniami, tym samym określa, dla których wierszy funkcje agregujące będą wykonywały obliczenia. Klauzula HAVING wybiera wiersze już pogrupowane, po wykonaniu obliczeń przez funkcje agregujące. Klauzula WHERE nie może zawierać funkcji agregujących. Klauzula HAVING zawsze zawiera funkcje agregujące. Można użyć klauzuli HAVING bez funkcji agregujących, ale wykona ona wtedy te same działania co klauzula WHERE z tym samym warunkiem i będzie od niej mniej efektywna.

Podsumowując, klauzula WHERE pozwala filtrować wiersze, natomiast klauzula HAVING pozwala filtrować grupy zwracane przez zapytanie.

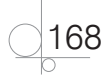

## **5.6.** Łączenie tabel

Omawiane do tej pory zapytania dotyczyły pojedynczych tabel, ale wiemy, że istotą relacyjnych baz danych jest odwoływanie się w zapytaniach do wielu powiązanych ze sobą tabel. Połączenia realizowane są przez porównanie wartości kolumny lub kilku kolumn z jednej tabeli z podobnymi kolumnami z drugiej tabeli.

Połączenia są najważniejszym mechanizmem relacyjnych baz danych. Dzięki nim możemy wybierać pasujące do siebie dane z wielu tabel, tworzyć raporty i podsumowania danych pochodzących z wielu tabel. Poprawne tworzenie połączeń jest podstawą pro‑ jektowania i tworzenia profesjonalnych systemów baz danych.

Połączenia są realizowane między kluczem podstawowym jednej tabeli i kluczem obcym drugiej. Klucz obcy jest kolumną lub kombinacją kolumn, które są kluczem podstawowym w innej tabeli.

Wartości klucza podstawowego są niepowtarzalne, natomiast w kolumnie klucza obcego każda z wartości może powtórzyć się wielokrotnie. Wtedy tworzone powiązanie jest związkiem typu "jeden do wielu".

## **5.6.1.** Połączenie wewnętrzne i zewnętrzne

W języku SQL połączenie między tabelami jest definiowane w sekcji FROM zapytania. Słowo kluczowe INNER JOIN definiuje połączenie między tabelami. Klauzula reali‑ zująca połączenie ma postać:

```
tabela1 INNER JOIN tabela2
ON tabela1.kolumna1= tabela2.kolumna2
```
## Przykład 5.53

Mamy prześledzić historię zamówień w księgarni internetowej w czerwcu 2012 roku. Wynikiem zapytania ma być nazwisko i imię klienta, data złożenia zamówienia, liczba zamówionych egzemplarzy książki oraz tytuł i nazwisko autora książki.

```
SELECT Klient.nazwisko, Klient.imie, Zamowienia.[data zlozenia zamowienia],
Rejestracja_zamowienia.[liczba_egz], Ksiazki.tytul, Autor.nazwisko, Autor.
imie
FROM Klient INNER JOIN Zamowienia
ON Klient.id_klienta=Zamowienia.id_klienta
INNER JOIN Rejestracja_zamowienia
ON Zamowienia.id_zamowienia=Rejestracja_zamowienia.id_zamowienia
INNER JOIN Ksiazki
ON Rejestracja_zamowienia.id_ksiazki=Ksiazki.id_ksiazki
INNER JOIN Autor
```
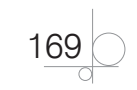

```
ON Ksiazki.id_autora=Autor.id_autora
WHERE Zamowienia.[data zlozenia zamowienia] BETWEEN '2012-06-1' AND
'2012‑06‑30';
```
Aby prawidłowo utworzyć zapytanie, należy zdefiniować połączenia między tabelami bazy danych. Definicji połączeń można używać wielokrotnie, chociaż może to wpłynąć na szybkość działania zapytania.

Przedstawione w przykładzie połączenie jest **połączeniem wewnętrznym** (INNER JOIN). Oznacza to, że wynikiem zapytania są tylko wiersze zawierające w polu klucza podstawowego i w polu klucza obcego pasujące do siebie dane. Połączenie wewnętrzne jest domyślnym typem połączenia.

Innym rodzajem połączenia jest **połączenie zewnętrzne** (OUTER JOIN). Przy takim połączeniu wynikiem zapytania są wszystkie wiersze w jednej tabeli i pasujące do nich wiersze z drugiej tabeli.

Złączenia *zewnętrzne* dzielimy na:

- $\bullet$  LEFT OUTER JOIN zapytanie zwraca wszystkie wiersze z pierwszej tabeli i pa– sujące wiersze z drugiej tabeli;
- RIGHT OUTER JOIN zapytanie zwraca wszystkie wiersze z drugiej tabeli i pasujące wiersze z pierwszej tabeli;
- q FULL OUTER JOIN zapytanie zwraca wszystkie pasujące i niepasujące wiersze z obu tabel.

Gdybyśmy chcieli uzyskać listę wszystkich zamówień zrealizowanych w księgarni in‑ ternetowej wraz z numerami wystawionych faktur, to przy zastosowaniu domyślnego połączenia między tabelami (INNER JOIN) nie uzyskalibyśmy informacji o zamówie‑ niach, dla których nie wystawiono faktury.

Jeżeli zastosujemy połączenie zewnętrzne, otrzymamy wszystkie wiersze z tabeli *Za‑ mowienia* oraz numery faktur dla zamówień, dla których faktury zostały wystawione.

#### Przykład 5.54

```
SELECT Zamowienia.[data zlozenia zamowienia], Zamowienia.[koszt wysylki], 
Faktura.nr faktury, Faktura.sposob platnosci
FROM Zamowienia LEFT OUTER JOIN Faktura
ON Zamowienia.nr faktury=Faktura.nr faktury;
```
Tak jak lewostronne połączenie zewnętrzne (LEFT OUTER JOIN) zwraca wszystkie wiersze z lewej tabeli, tak prawostronne połączenie zewnętrzne (RIGHT OUTER JOIN) zwraca wszystkie wiersze z prawej tabeli. Zmieniając kolejność tabel w klauzuli FROM, można zastąpić połączenie lewostronne połączeniem prawostronnym.

Połączenie zewnętrzne obustronne (FULL OUTER JOIN) zwraca wszystkie wiersze obu połączonych tabel, również te, które nie spełniają warunku połączenia.

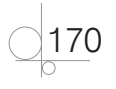

Jeżeli przyjmiemy, że w tabeli *Zamowienia* znajdują się zamówienia, dla których nie zostały wystawione faktury, a w tabeli *Faktury* znajdują się informacje o fakturach, które nie są powiązane z żadnym zamówieniem, to zapytanie, które wyświetli informację o wszystkich zamówieniach i fakturach, będzie miało postać:

```
SELECT Zamowienia.[data zlozenia zamowienia], Zamowienia.[koszt wysylki], 
Faktura.nr faktury, Faktura.sposob platnosci
FROM Zamowienia FULL OUTER JOIN Faktura
ON Zamowienia.nr faktury=Faktura.nr faktury;
```
## **5.6.2.** Połączenie krzyżowe

Wszystkie możliwe połączenia wierszy dwóch tabel nazywamy *iloczynem kartezjańskim* lub *połączeniem krzyżowym* (CROSS JOIN). W tego typu połączeniu nie określa się warunku połączenia. Połączeniem krzyżowym można połączyć dowolne dwie tabele. Wynik tak zaprojektowanego zapytania dla tabel o pięciu i dziesięciu wierszach to tabela o 50 wierszach. Przy większej liczbie wierszy w tabelach wynik może być bardzo duży.

Tego typu połączenia są rzadko stosowane w relacyjnych bazach danych.

#### Przykład 5.56

```
SELECT Klient.nazwisko, Klient.imie, Zamowienia.[data zlozenia zamowienia], 
Zamowienia.[koszt wysylki]
FROM Klient CROSS JOIN Zamowienia;
```
## **5.6.3.** Połączenia wielokrotne

Projektując zapytanie, możemy definiować w nim dowolną liczbę połączeń między ta‑ belami. Maksymalna liczba dopuszczalnych połączeń zależy od serwera bazodanowego. Przy ich definiowaniu należy pamiętać, że dołączenie w zapytaniu każdej następnej tabeli powoduje zmniejszenie wydajności zapytania. Mechanizm obsługiwania przez serwer zapytań zawierających zdefiniowane połączenie między tabelami działa tak, że zawsze łączone są dwie tabele. Po połączeniu dwóch pierwszych tabel powstaje struktura pośrednia, która jest łączona z kolejną tabelą i tworzona jest kolejna struktura pośrednia. Tworzenie struktur pośrednich trwa aż do połączenia wszystkich tabel.

## **5.6.4.** Złączenie tabeli z nią samą

Złączenie tabeli z nią samą jest definiowane w podobny sposób jak połączenia różnych tabel. Przy łączeniu tej samej tabeli, jej nazwy w klauzuli FROM byłyby takie same. Aby odróżnić je od siebie, należy nadać im nowe nazwy (*aliasy*).

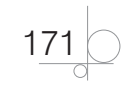

```
SELECT K1.nazwisko, K1.imie
FROM Klient AS K1 CROSS JOIN Klient AS K2;
```
Ponieważ w obu wirtualnych tabelach istnieją kolumny *nazwisko* i *imie*, nazwy te są niejednoznaczne i muszą być poprzedzone nazwą tabeli.

Taki sposób połączenia tabeli z nią samą może zostać wykorzystany do wykrycia klien‑ tów, którzy zarejestrowali się w bazie danych kilkakrotnie.

#### Przykład 5.58

```
SELECT K1.nazwisko, K1.imie
FROM Klient AS K1 CROSS JOIN Klient AS K2
WHERE K1.nazwisko=K2.nazwisko AND K1.imie=K2.imie AND K1.PESEL=K2.PESEL;
```
## **5.7.** Więzy integralności

Dane przechowywane w bazie danych powinny spełniać wymogi integralności wyni kające z założeń przyjętych podczas projektowania bazy.

## **5.7.1.** Definiowanie klucza obcego

Jeżeli w bazie danych *ksiegarnia\_internetowa* do tabeli *Ksiazki* zostanie wpisana nowa książka z numerem autora 27, a autora o numerze 27 nie ma w bazie, to znaczy, że powstał błąd, który łatwo popełnić przy wprowadzaniu danych. Aby tego uniknąć, należy odpowiednio zdefiniować więzy integralności — wtedy serwer bazodanowy będzie automatycznie sprawdzał poprawność dokonywanych wpisów.

Sprawdzanie spójności w bazie danych odbywa się po jawnym zdefiniowaniu klucza obcego. Dla tabeli *Ksiazki* możemy zdefiniować klauzulę, która poinformuje bazę, że *id\_autora* w tej tabeli to klucz obcy pochodzący z kolumny *id\_autora* w tabeli *Autor*. Klauzulę dotyczącą ograniczeń klucza obcego trzeba umieścić za definicją kolumn w poleceniu CREATE TABLE lub ALTER TABLE.

Ogólna postać polecenia wygląda następująco:

```
[CONSTRAINT nazwa] FOREIGN KEY (kolumna1, kolumna 2, ...)
REFERENCE nazwa_tabeli (kolumna1, kolumna 2, ...)
```
gdzie:

- q CONSTRAINT *nazwa* jest nazwą ograniczenia, może zostać pominięta wtedy ograniczeniu zostanie nadana nazwa systemowa;
- q FOREIGN KEY (*kolumna1*, *kolumna 2*, ...) określa kolumny zawierające klucz obcy;

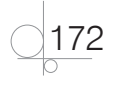

# Skorowidz

#### **A**

Access, 35, 100, 104, 119 administrator, 13, 116, 124, 134, 149, 153, 219, 221, 222, 228, 244, 252, 253, 255, 262, 272, agent, 237 akcja, 36, 81, 100 algebra relacji, *Patrz*: relacja algebra American National Standards Institute, *Patrz*: ANSI ANSI, 143 architektura, 115 3‑warstwowa, 116 klient‑serwer, 116, 119 atrybut, 17, 19 CHECK, 157, 207 DEFAULT, 156 domena, 17 dziedzina, 17 IDENTITY, 156 NOT NULL, 155 PRIMARY KEY, 155 UNIQUE, 157 Autonumerowanie, 39, 40, 42, 43, 47

## **B**

baza danych, 10, 117 bezpieczeństwo, 16, 100, 101, 102, 219 błędy, 136, 185, 186, 198, 208, 221, 253, 261 integralność, *Patrz*: integralność jednostanowiskowa, 119 kopia bezpieczeństwa, 219, 244, 247, 272 pełna, 245, 273 przyrostowa, 245, 275 lokalizacja, 102 master, 224, 225 model, 10, 225 hierarchiczny, 10 konceptualny, 11 obiektowy, 11 postrelacyjny, 12 relacyjny, 11, 12, 13 sieciowy, 10 MSSQL, 21 normalizacja, 280, 281

optymalizacja, 21, 280 Oracle, 21 planowanie, 16, 17 projektowanie, 16, 18, 26, 31, 94 przywracanie, 247 replikacja, *Patrz*: replikacja rozpowszechnianie, 103 schemat, *Patrz*: schemat spójność, 246, 272 SQLite, 21 system, 10, 115 architektura, *Patrz*: architektura optymalizacja wydajności, 283 zarządzania, 10, 120, 280 systemowa, 225 szyfrowanie, 102 transakcja, *Patrz*: transakcja trwałość, 117 tworzenie, 225, 256 udostępnianie, 251, 252, 279 zarządzanie, 224, 256 bin‑log, 268, 269 blokada, *Patrz*: dane blokada

## **C**

CASE, 20, 21, 200 Centrum zaufania, 100, 101 Codd Edgar Frank, 12 Computer Aided Software Engineering, *Patrz*: CASE CTE, *Patrz*: wyrażenie tablicowe

## **D**

dane abstrakcja, 118 aktualizowanie kaskadowe, 174, 208 bezpieczeństwo, *Patrz*: baza danych bezpieczeństwo blokowanie, 189 współdzielone S, 189 wyłączne X, 189 edytowanie, 47, 83, 181 kaskadowe, 208 eksport, 248, 276, 277 grupowanie, 166 import, 248, 276, 277 integracja, 118

integralność, *Patrz*: integralność manipulowanie, 115, 144, 159 niezależność, 118 ochrona, 100, 183, 190 odzyskiwanie, 275 reguły poprawności, *Patrz*: reguły poprawności sortowanie, 36, 163 trwałość, 117 typ, 39, 43, 110, 146 Autonumerowanie, 40 binarny, 146, 147 BINARY, 110 BIT, 110 BYTE, 110 COURRENCY, 110 Data/Godzina, *Patrz*: Data/Godzina DATETIME, 110 daty i czasu, 146, 147 DOUBLE, 110 Hiperłącze, *Patrz*: Hiperłącze Kreator odnośników, *Patrz*: Kreator odnośników Liczba, *Patrz*: Liczba liczbowy, 146, 147 LONG, 110 Nota, *Patrz*: Nota Obiekt OLE, *Patrz*: Obiekt OLE SHORT, 110 SINGLE, 110 specjalny, 146, 147 Tak/Nie, *Patrz*: Tak/Nie tekstowy, 39 TEXT, 110 Waluta, *Patrz*: Waluta waluty, 146, 147 Załącznik, 40 znakowy, 146, 147 usuwanie kaskadowe, 174 wprowadzanie, 41, 47, 83 współdzielenie, 118 wyświetlanie, 70 Data Control Language, *Patrz*: D<sub>CL</sub> Data Definition Language, *Patrz*: DDL Data Manipulation Language, *Patrz*: DML

287

Data Modeling, 125, 126 Data Transformation Service, *Patrz*: DTS Data/Godzina, 40 Database Management System, *Patrz*: baza danych system zarządzania DB2, 119, 121 DBDesigner4, 21 DBMS, *Patrz*: baza danych system zarządzania DCL, 145 DDL, 144, 148, 208 Deadlock, *Patrz*: zakleszczenie Debian, 122 diagram ERD, 19 związków encji, *Patrz*: diagram ERD DML, 144, 159, 207 drzewo, 10 DTS, 248

## **E**

encja, 17, 26 atrybut, *Patrz*: atrybut diagram związków, *Patrz*: diagram ERD integralność, *Patrz*: integralność encji zbiór, 19 związek, *Patrz*: związek Entity Relationship Diagram, *Patrz*: diagram ERD etykieta, 73

## **F**

formant, 72, 73, 76 kreator, 90 listy, 89 niepowiązany, 73 obliczeniowy, 73 powiązany, 73 formularz, 35, 36, 43, 70, 76 ciągły, 86 funkcja, 83 główny, 86 kreator, 71, 83, 84 pojedynczy, 86 projektowanie, 43, 71 sterujący, 94 wstawianie obiektów graficznych, 76 z podformularzem, 45, 86 formuła, *Patrz*: wyrażenie funkcja, 36, 53 agregująca, 58, 166 formularza, 83 składowana, 204 wbudowana, 206

#### **G**

GROUP BY … HAVING, 109

## **H**

Hiperłącze, 40

## **I**

identyfikator, 52, 145 I PN, *Patrz*: postać normalna pierwsza II PN, *Patrz*: postać normalna druga III PN, *Patrz*: postać normalna trzecia indeks, 51, 196, 197, 280, 281 instrukcja ALTER, 185, 208 ALTER DATABASE, 226, 256 ALTER TABLE, 185 ALTER VIEW, 195 BACKUP LOG, 245 CHECK TABLE, 272 CREATE, 185, 208 CREATE DATABASE, 124, 131, 225, 256 CREATE MATERIALIZED VIEW, 237 CREATE ROLE, 229 CREATE SNAPSHOT, 237 CREATE TRIGGER, 206, 208, 209 DELETE, 159, 161, 165, 177, 181, 185, 190, 200, 207 DENY, 229, 232 DROP, 185, 208 EXCEPT, 176 FETCH, 185 GRANT, 185, 231, 263 INSERT, 159, 177, 181, 185, 190, 207 INTERSECT, 176 klauzula, *Patrz*: klauzula modyfikująca dane, 181 OPEN, 185 REPAIR TABLE, 273 REVOKE, 185, 232, 264 SELECT, 159, 161, 162, 177, 200, 276 SET, 200 TRUNCATE, 185 UNION, 175 UPDATE, 159, 160, 165, 177, 181, 185, 207 warunek, *Patrz*: warunek warunkowa, 199 wyrażenie, *Patrz*: wyrażenie integralność, 13, 45, 117, 206 atrybutu, 117 bazowa, 117

encji, 13, 117 referencyjna, 117 semantyczna, 117 InterBase firmy Borland, 121 interfejs graficzny, 125 International Organization for Standardization, *Patrz*: ISO ISO, 143

## **J**

język DCL, *Patrz*: DCL DDL, *Patrz*: DDL deklaratywny, 143 DML, *Patrz*: DML formalny, 104 QBE, *Patrz*: QBE SQL, *Patrz*: SQL Visual Basic, *Patrz*: Visual Basic zapytań, 119, 120, 143

## **K**

klauzula BUILD DEFERRED, 238 BUILD IMMEDIATE, 238 DISTINCT, 162 FROM, 110, 161, 164, 169, 171, 177, 178 GROUP BY, 167 HAVING, 167, 200 IN, 200 ON DELETE, 174 ON UPDATE, 174 ORDER BY, 200 TOP, 165 WHERE, 164, 165, 167, 177, 200 klucz, 12 główny, *Patrz*: klucz podstawowy obcy, 15, 21, 45, 172 pierwotny, *Patrz*: klucz podstawowy podstawowy, 12, 13, 14, 18, 21, 31, 38, 45, 174 definiowanie, 38 podzbiór właściwy, 12 sztuczny, 15, 18, 27 konstruktora wyrażeń, *Patrz*: wyrażenie konstruktor kopia bezpieczeństwa, 219, 244, 247, 272 pełna, 245, 273 przyrostowa, 245, 275 Kreator odnośników, 40 krotka, 12, 13, 14 kwerenda, 35, 36, 43, 56 aktualizująca, 68 dołączająca, 68

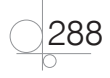

funkcjonalna, 66, 100 krzyżowa, 61 podsumowująca, 58 tworząca tabelę, 67 usuwająca, 70 wybierająca, 57, 105 wybór typu sprzężenia, 63 z parametrem, 60, 107 z polem wyliczeniowym, 59

## **L**

Liczba, 39 Linux, 122, 254 literał, 145, 146 login, 224, 229 logowanie, 131, 134, 137, 206, 209, 221, 222, 223, 224, 229, 267

## **M**

makro, *Patrz*: makropolecenie makropolecenie, 35, 36, 80 autonomiczne, 81 osadzone, 81 warunkowe, 81 maska wprowadzania, 42, 47, 48 mechanizm blokowania, 183 Merge replication, *Patrz*: replikacja łączeniowa middleware, *Patrz*: oprogramowanie pośredniczące model hierarchiczny, 10 obiektowy, 11 postrelacyjny, 12 relacyjny, 11, 12, 13 Codda, 12 korzyści, 14 podejście formalne, 14 moduł, 35, 36, 100 zarządzania pamięcią, 120 zarządzania transakcjami, 120 MS Access, *Patrz*: Access MS SQL Server, *Patrz*: SQL Server MySQL, 21, 119 autoryzacja, 255 baza danych kopia bezpieczeństwa, 272, 273, 275 replikacja, 267, 268, 269 prawa dostępu, 262, 263, 264 serwer, 119, 121, 252 tabela, 256 MySQL Workbench, 125, 257

#### **N**

narzędzia klasy CASE, *Patrz*: CASE Nota, 39 notacja Bachmana, 20 Chena, 20 IDEFIX, 20 Martina, 20 NULL, 13, 147

## **O**

obiekt hierarchia, 147 makro, 81 OLE, 40, 47, 51, 77 ramka związana, 77 właściciel, 233 obraz, 77 operator, 53 ALL, 179, 181 ANY, 179, 180 arytmetyczny, 53 EXISTS, 179, 180 IN, 109, 146, 179, 200 logiczny, 54 porównania, 53 SOME, 179, 180 specjalny, 54 tekstowy, 53 zapytania wewnętrznego, 179 oprogramowanie pośredniczące, 119 Oracle, 21, 119, 121, 144

## **P**

PARAMETERS, 107 parametr ALL, 108 AS, 106 DISTINCT, 108 DISTINCTROW, 108 ORDER BY, 106 TOP, 108 WHERE, 106 podformularz, 45, 86 podzapytanie, 177 klauzuli FROM, 178 klauzuli WHERE, 177 skorelowane, 182 w instrukcjach modyfikujących dane, 181 pole, 14, 42 indeksowanie, *Patrz*: indeks kombi, 89, 90, 91 listy, 89, 90 obliczeniowe, 54, 55, 57, 71, 74

tekstowe, 73 wyrażenia, 55 połączenie, 110 CROSS JOIN, *Patrz*: połączenie krzyżowe FULL OUTER JOIN, *Patrz*: połączenie zewnętrzne obustronne INNER JOIN, *Patrz*: połączenie wewnętrzne krzyżowe, 171 OUTER JOIN, *Patrz*: połączenie zewnętrzne rozszerzające, 64, 111 wewnętrzne, 111, 169, 170 wielokrotne, 171 zawężające, 63, 111 zewnętrzne, 169, 170 obustronne, 170 port komunikacyjny, 251 postać normalna druga, 27, 28 pierwsza, 27 trzecia, 27, 29 PostgreSQL, 119, 121 prawa dostępu, 228, 263, 264 procedura, 36 składowana, 201, 208 wbudowana, 204 program DBDesigner4, *Patrz*: DBDesigner4 DTS, *Patrz*: DTS projekcja, 13 protokół TCP/IP, 251 przycisk, 36 operatora, 55 polecenia, 78 punkt przywracania, 187

## **Q**

QBE, 56, 104 Query By Example, *Patrz*: QBE

#### **R**

raport, 35, 36, 43, 96 drukowanie, 100 kreator, 97 Read Committed, 192 Read Uncommitted, 191 redundancja, 28 reguły poprawności, 50 pola, 43, 50 rekordu, 50 rekord odłączony, 43, 46 wyszukiwanie, 93

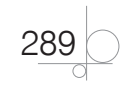

relacja, 15, 16, 31, 43, 45, 63 algebra, 13 definicja wg Codda, 12 iloczyn kartezjański, 13 jeden do jednego, 16 jeden do wielu, 44 wiele do jednego, 16 wiele do wielu, 16 Repeatable Read, 192 replikacja, 219, 234, 235, 239, 267, 268, 269 agent, 237 łączeniowa, 235 MFL, 269 migawkowa, 235, 237 model centralnego subskrybenta, 236 centralnego wydawcy, 235 równorzędny, 236 RBR, 269 SBR, 268 transakcyjna, 235

## **S**

samopołączenie, 64 schemat, 152 selekcja, 13 Serializable, 194 serwer aplikacji, 116 bazodanowy, 119, 121, 219, 253, 260 administrowanie, 219 dystrybutor, 234 instalowanie, 123 prawa dostępu, 228, 262 replikacja, 234 subskrybent, 234, 235 wydawca, 234 słowo kluczowe FROM, 105, 109 INNER JOIN, 169 SELECT, 105 THEN, 200 Snapshot replication, *Patrz*: replikacja migawkowa sprzężenie, *Patrz*: połączenie SQL, 56, 104, 143 dialekty, 144 identyfikator, *Patrz*: identyfikator instrukcja, *Patrz*: instrukcja standardy, 143 terminator, 144 typy danych, *Patrz*: dane typ SQL Development, 125, 126 SQL PL, 144

SQL Server, 119, 121, 130, 197, 220 autentykacja, 222, 223 autoryzacja, 130, 222 optymalizacja wydajności, 283 replikacja, *Patrz*: replikacja uwierzytelnienie, 222 SQL Server Management Studio, 137, 239, 248 Structured Query Language, *Patrz*: SQL subskrypcja, 244 system bazy danych, *Patrz*: baza danych system Linux, *Patrz*: Linux zarządzania bazą danych, *Patrz*: baza danych system zarządzania szablon QBE, 104 SZBD, *Patrz*: baza danych system zarządzania

## **T**

tabela, 13, 14, 31, 35, 36, 110 InnoDB, 122, 257, 261, 272, 275 kolumna, 14, 154 atrybut, 155 łączenie, 169 MySQL, 256 normalizacja, 27, 31 pochodna, 179 pole, *Patrz*: pole połączenie, *Patrz*: połączenie postać normalna, *Patrz*: postać normalna projektowanie, 26, 154 rekord, 14, 15 tworzenie, 21, 37, 149 usuwanie, 149 wiersz, 14 wirtualna, 172, 195, 200 zmiana struktury, 154 tablica dwóch zmiennych, 61 Tak/Nie, 40 terminator, poleceń, 144 terminator, wsadowy, 144 Transactional replication, *Patrz*: replikacja transakcyjna transakcja, 183, 188, 283 Autocommit, 183, 185 Explicit, 183, 184 Implicit, 184,185 izolowanie, 190 punkt przywracania, 187 szeregowanie, 194 zagnieżdżanie, 186

trigger, *Patrz*: wyzwalacz T‑SQL, 197

#### **U**

Ubuntu, 122 uprawnienia, 210, 230 dziedziczenie, 232 user, 224, 229 użytkownik autentykacja, 223 konto, 219 role, 228, 230, 265 bazodanowe, 228, 229 definiowane przez użytkownika, 228, 266 serwerowe, 228 tworzenie, 229 uprawnienia, 228, 231, 255, 263, 264 dziedziczenie, 232 uwierzytelnianie, 219, 223, 255

## **V**

VBA, 100 Visual Basic, 36 Visual Basic for Application, *Patrz*: VBA

#### **W**

Waluta, 40 wartość NULL, *Patrz*: NULL pusta, *Patrz*: NULL warunek, 29, 30, 143, 145, widok, 195, 196 więzy integralności, 13, 43, 46, 172, 207 wymuszanie, 46 współbieżność, 188 wyrażenie, 52, 100 CASE, 200 FROM, *Patrz*: słowo kluczowe FROM konstruktor, 55 pole, *Patrz*: pole wyrażenia tablicowe, 200 wyzwalacz, 206 DDL, 206, 208, 210 DML, 206, 207, 210 logowania, 206, 209

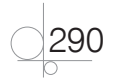

## **X**

XML, 12

## **Z**

zakleszczenie, 189 Załącznik, 40, 51 zapora systemu, 252 zapytanie historyczne, 12 łączenie wyników, 175 optymalizacja, 282 wewnętrzne, *Patrz*: podzapytanie zagnieżdżone, *Patrz*: podzapytanie zdarzenie, 79, 81 złączenie, 13,171 związek, 19, 26 jeden do jednego, 20, 27 jeden do wielu, 20 opcjonalny, 20 wiele do jednego, 27 wiele do wielu, 20, 27 wymagany, 20

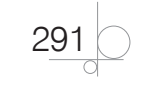

# PROGRAM PARTNERSKI GRUPY WYDAWNICZEJ HELION

**1. ZAREJESTRUJ SIĘ** 2. PREZENTUJ KSIĄŻKI **3. ZBIERAJ PROWIZJE** 

Zmień swoją stronę WWW w działający bankomat!

Dowiedz się więcej i dołącz już dzisiaj!

http://program-partnerski.helion.pl

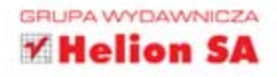

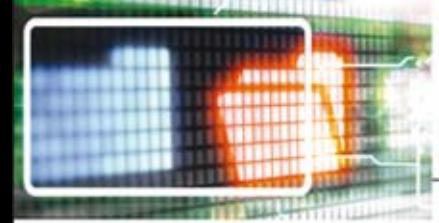

## Kwalifikacja E.14

Tworzenie baz danych i administrowanie bazami

## Podrecznik do nauki zawodu technik informatyk

Cześć 2

#### Technik informatyk nie jest zwykłym użytkownikiem komputerów. Jeśli uczeń wybiera szkołe kształcaca w tym zawodzie, z czasem staje się prawdziwym komputerowym ekspertem.

Kwalifikacja E.14 dotyczy tematów związanych z tworzeniem aplikacji internetowych oraz projektowaniem i tworzeniem baz danych. Pierwszy podrecznik z tej serii zawierał wiedze z zakresu projektowania i tworzenia stron internetowych. Drugi, Tworzenie baz danych i administrowanie bazami, wyjaśnia zasady projektowania baz danych i zarządzania tymi bazami. Podrecznik jest zgodny z najnowszą podstawą programową. Dzieki realizacji zawartych w nim zadań uczniowie zaczna bez problemu identyfikować terminy zwiazane z relacyjnymi bazami danych, będą stosować zasady normalizacji tabel oraz poznają funkcje programu MS Access. Przyszli technicy informatycy poznają pojecia związane z architekturą systemów bazodanowych. Nauczą się także instalować i konfigurować serwery baz danych oraz nimi zarządzać. Informacje dotyczące języka SQL ułatwią im tworzenie bazy danych oraz pozwolą na odczytywanie i modyfikowanie zawartych w niej danych, a także kontrolowanie dostepu do nich. Uczniowie zapoznają się też z zasadami stosowania transakcji, procedur składowanych oraz wyzwalaczy. Podręcznik składa się z sześciu części, a jego budowa pozwala na realizowanie treści programowych w sposób wybrany przez nauczyciela.

Technik informatyk to doskonały, charakteryzujący się wysoką jakością, kompletny zestaw edukacyjny, przygotowany przez dysponującego ogromnym doświadczeniem lidera na rynku książek informatycznych - wydawnictwo Helion.

#### W skład zestawu Technik informatyk wchodzą także:

Kwalifikacja E.12. Montaż i eksploatacja komputerów osobistych oraz urządzeń peryferyjnych. Podrecznik do nauki zawodu technik informatyk

Kwalifikacja E.13. Projektowanie lokalnych sieci komputerowych i administrowanie sieciami. Podręcznik do nauki zawodu technik informatyk

Kwalifikacja E.14. Cześć 1. Tworzenie stron internetowych. Podręcznik do nauki zawodu technik informatyk

Kwalifikacja E.14. Część 3. Aplikacje internetowe. Podręcznik do nauki zawodu technik informatyk

Podręczniki oraz inne pomoce naukowe należące do tej serii zostały opracowane z myślą o wykształceniu kompetentnych techników, którzy świetnie poradzą sobie z trudnymi zadaniami w świecie współczesnej informatyki. Według nowych przepisów, aby otrzymać tytuł technika informatyka, należy potwierdzić trzy kwalifikacje wyodrebnione w tym zawodzie -- to niewatpliwie wyzwanie i dla adeptów nauki o komputerach, i dla ich pedagogów. Ta książka pozwoli zarówno przygotować sie do egzaminów, jak i uzyskać wiedze i umiejetności oczekiwane na rynku pracy lub przydatne w przyszłej pracy.

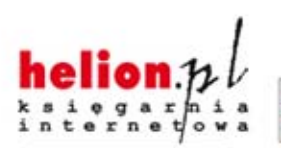

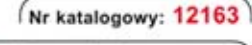

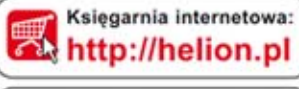

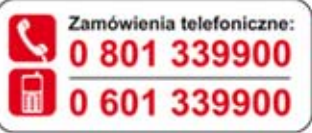

Sprawdź najnowsze promocje: O http://helion.pl/promocje Książki najchętniej czytane: O http://helion.pl/bestsellery Zamów informacje o nowościach: O http://helion.pl/nowosci

**Helion SA** ul. Kościuszki 1c, 44-100 Gliwice tel.: 32 230 98 63 e-mail: helion@helion.pl http://helion.pl

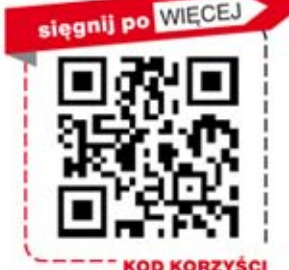

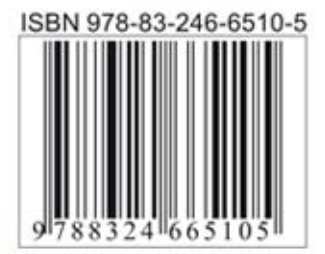

Informatyka w najlepszym wydaniu